## **PROBLEMAS CONEXIÓN HDMI/COMPARTIR PANTALLA**

Si tienes problemas para conectar tu portátil al panel interactivo a través de HDMI, y deseas compartir su pantalla con el Panel Interactivo, selecciona la **Aplicación Screen Share del Panel Interactivo.**

**Previamente deberás instalar en su portátil la aplicación para Windows o la Extensión de Chrome para Screen Share desde:** 

**<https://share.one.prometheanworld.com/>**

## **Instale la aplicación Screen Share para Windows**

Instale la aplicación Screen Share para Windows y ábrala. Introduzca el ID de panel que se muestra en el ActivPanel.

## [DESCARGAR SCREEN SHARE](https://share.one.prometheanworld.com/download/windows/ScreenShare_setup_v3.2.0.0.exe)

https://share.one.prometheanworld.com/download/windows/ScreenShare\_setup\_v3. 2.0.0.exe

## **Instale la extensión de Chrome para Screen Share**

Instale la extensión de Chrome para Screen Share y ábrala. Introduzca el ID de panel que se muestra en el ActivPanel.

[IR A CHROME WEB STORE](https://chrome.google.com/webstore/detail/promethean%C2%AE-screen-share/kkepemkdiboiecpjlmdmighjkmfokbpm)

https://chrome.google.com/webstore/detail/promethean%C2%AE-screenshare/kkepemkdiboiecpjlmdmighjkmfokbpm

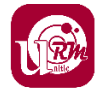